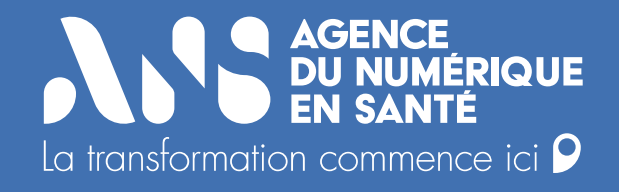

# **Guide d'intégration à l'Espace de Confiance MSSanté**

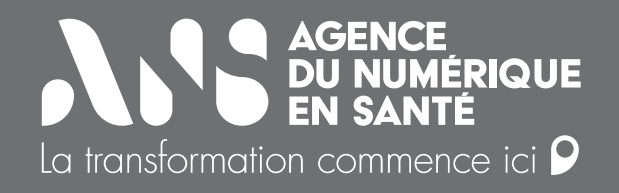

# **Sommaire**

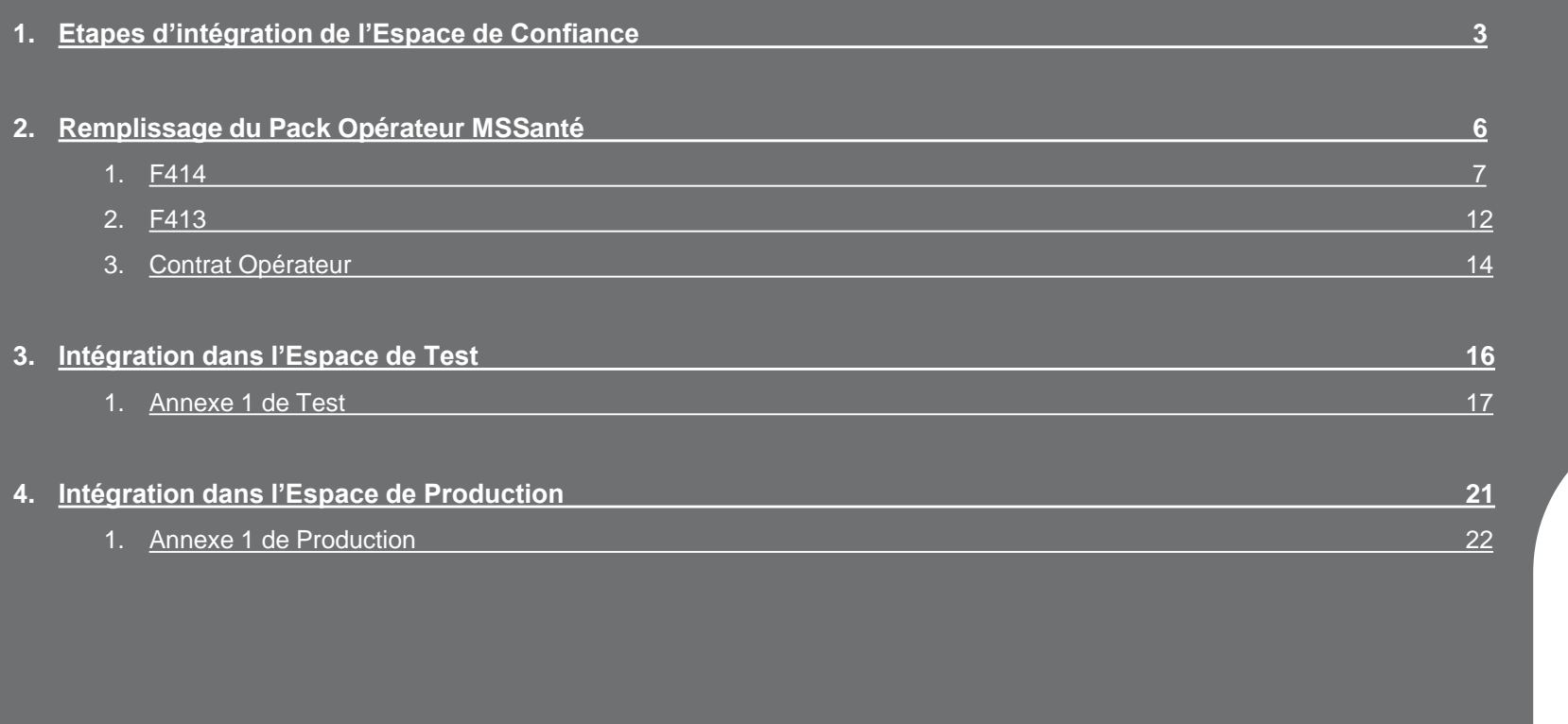

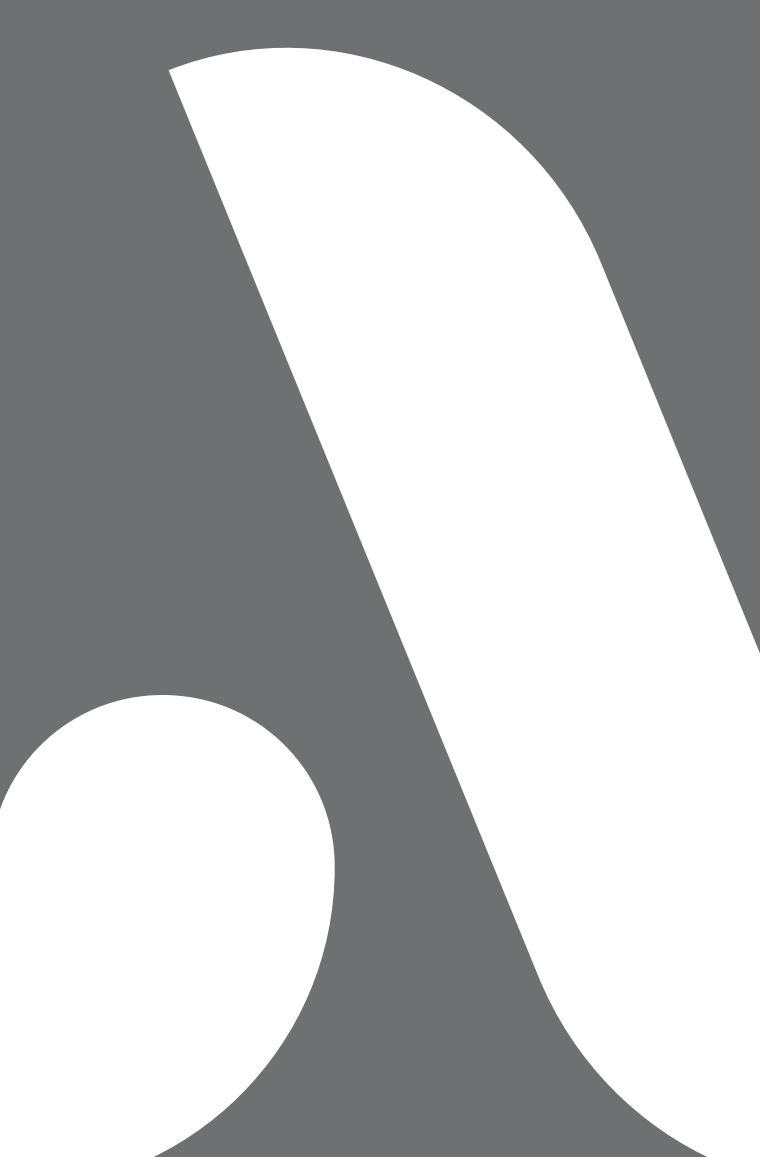

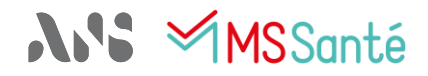

1. Etapes d'intégration de l'Espace de Confiance

# **Toute correspondance sur les sujets de la MSSanté auprès de l'ANS est à adresser à**

**monserviceclient.mssante@esante.gouv.fr**

<span id="page-3-0"></span>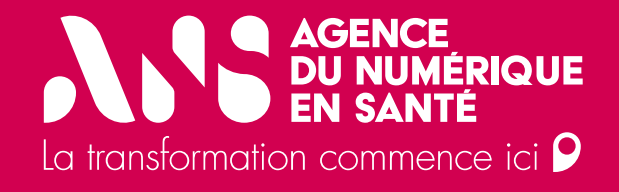

# **1. Etapes d'intégration de l'Espace de Confiance de production**

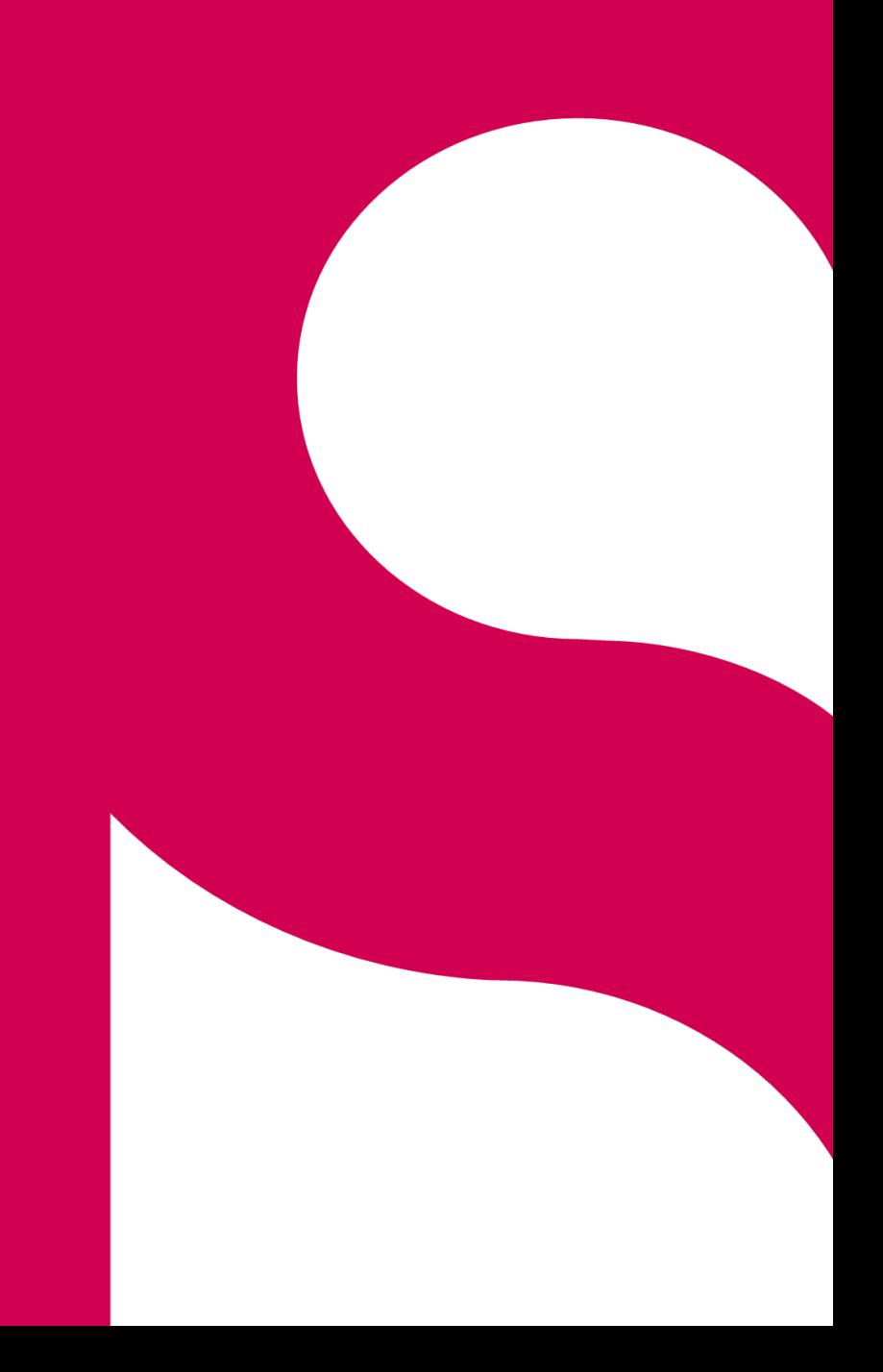

1. Etapes d'intégration de l'Espace de Confiance

## **L'intégration à l'Espace de Confiance débute par la signature du Contrat Opérateur MSSanté**

L'Espace de Confiance MSSanté est composé d'un ensemble de messageries administrées par des Opérateurs MSSanté.

Afin de proposer un service de messagerie MSSanté (devenir Opérateur MSSanté), il est nécessaire de contractualiser avec l'ANS à travers :

- Le contrat d'adhésion (sur [Démarches Simplifiées o](https://www.demarches-simplifiees.fr/commencer/contrat-d-adhesion-f101-f102)u en [format PDF\)](https://esante.gouv.fr/sites/default/files/media_entity/documents/Contrat_adhesion.pdf)
- Le pack Opérateur MSSanté [\(https://mssante.fr/is/doc-technique\)](https://mssante.fr/is/doc-technique)

Tout nouvel Opérateur MSSanté, qui développe son connecteur MSSanté, intègre dans un premier temps l'Espace de Confiance de test qui est dédié à la mise à niveau de son architecture technique. Suite à un contrôle de conformité au Référentiel #1 courant, l'intégration en Espace de Confiance de production s'effectue.

*Tout autre Opérateur s'appuyant sur un connecteur MSSanté développé par un tiers Opérateur, peut intégrer directement l'Espace de Confiance de production,*

Ci-dessous, le détail des étapes d'intégration à l'Espace de Confiance de production.

#### **REMPLIR LE PACK OPERATEUR**

Le pack Opérateur contient les documents suivants :

- Le contrat Opérateur MSSanté (instruction de remplissage page 14 et 15)
- Le formulaire 414 vous permet de commander des cartes CPS de test et d'obtenir des certificats IGC Santé de test (instruction de remplissage page 7 à 11)
- Le formulaire 413 vous permet de commander des cartes CPS de production et d'obtenir des certificats IGC Santé de production (instruction de remplissage page 12 et 13)
	- Prérequis : avoir déclaré un représentant légal, qui détient une CPx nominative. Déclaration par le formulaire 101 : sur [Démarches Simplifiées o](https://www.demarches-simplifiees.fr/commencer/f101)u en format [PDF](https://esante.gouv.fr/sites/default/files/media_entity/documents/F101.pdf)
	- L'annexe 1 (instruction de remplissage page 17 à 20 et 22 à 25)
- Le guide d'intégration à l'Espace de Confiance

#### **INTEGRER L'ESPACE DE CONFIANCE DE TEST**

Dès le certificat IGC Santé de test obtenu, il est nécessaire de faire parvenir à l'ANS une annexe 1 renseignée, cochée 'test', pour ajout du ou des noms de domaines souhaités en liste blanche de test (<https://espacedeconfiance.test.mssante.fr/listeblanchemssanteigcsante.xml>).

Après intégration, l'Opérateur obtient un délai de 6 mois afin de mettre à niveau son architecture technique aux exigences de la dernière version du Référentiel #1 et produire un rapport de test,

#### **INTEGRER L'ESPACE DE CONFIANCE DE PRODUCTION**

Lorsque le rapport de test est concluant, l'intégration en Espace de Confiance de production peut être effectuée. Il est nécessaire de faire parvenir à l'ANS une annexe 1 renseignée, cochée production, pour intégration du ou des noms de domaine à la liste blanche de production [\(https://espacedeconfiance.mssante.fr/listeblanchemssante.xml\)](https://espacedeconfiance.mssante.fr/listeblanchemssante.xml).

Les Opérateurs utilisant un connecteur MSSanté fourni par un Opérateur tiers devront faire parvenir une annexe 1 renseignée, cochée production, accompagnée du rapport de conformité technique des interfaces du connecteur et du bon de commande (ou devis signé) de ce dernier.

<span id="page-5-0"></span>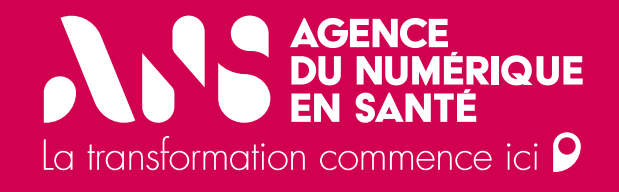

# **2.a) Remplissage des annexes du Pack Opérateur MSSanté**

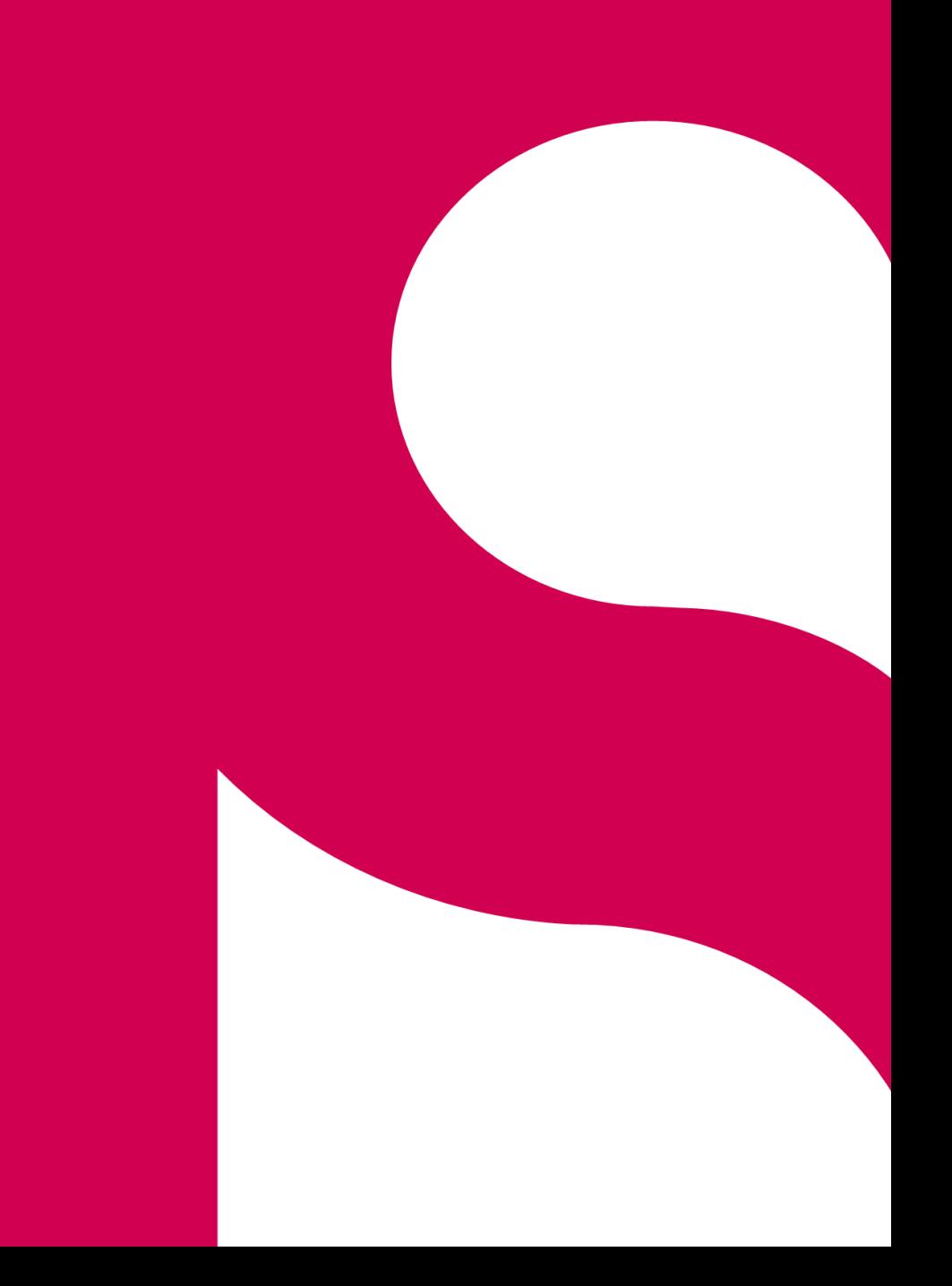

2. Remplissage du Pack Opérateur MSSanté : F414

<span id="page-6-0"></span>**Le Formulaire 414 (F414) vous permet d'obtenir des cartes CPx de test et des certificats IGC Santé de test**

*Tableau n°2 : Identification de votre structure*

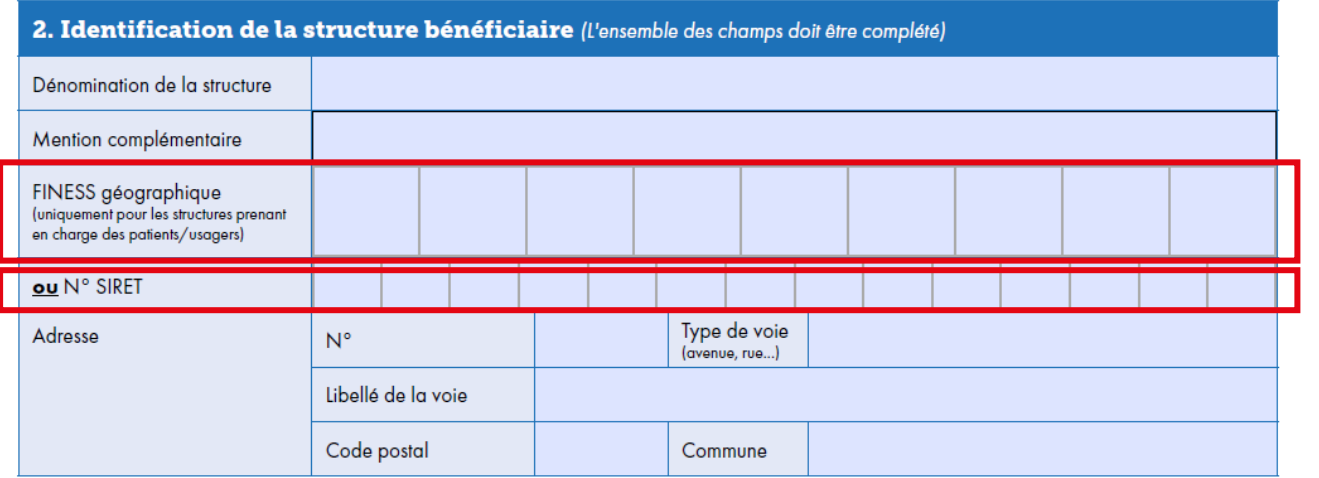

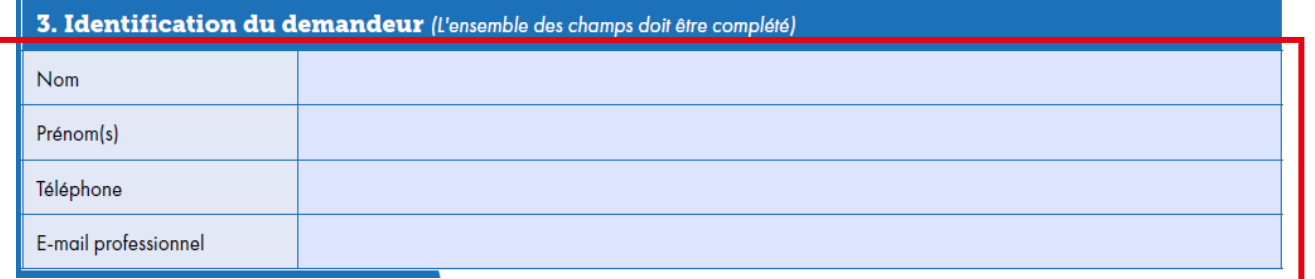

A remplir si ma structure est un établissement de santé

A remplir si ma structure ne possède pas de numéro FINESS (i.e. si ma structure est une société privée)

Informations personnelles du demandeur. Formulaire accessible à tout collaborateur de la structure

2. Remplissage du Pack Opérateur MSSanté : F414

## **Le Formulaire 414 (F414) vous permet d'obtenir des cartes CPx de test et des certificats IGC Santé de test**

#### *Tableau n°4 : Commande de CPx de test*

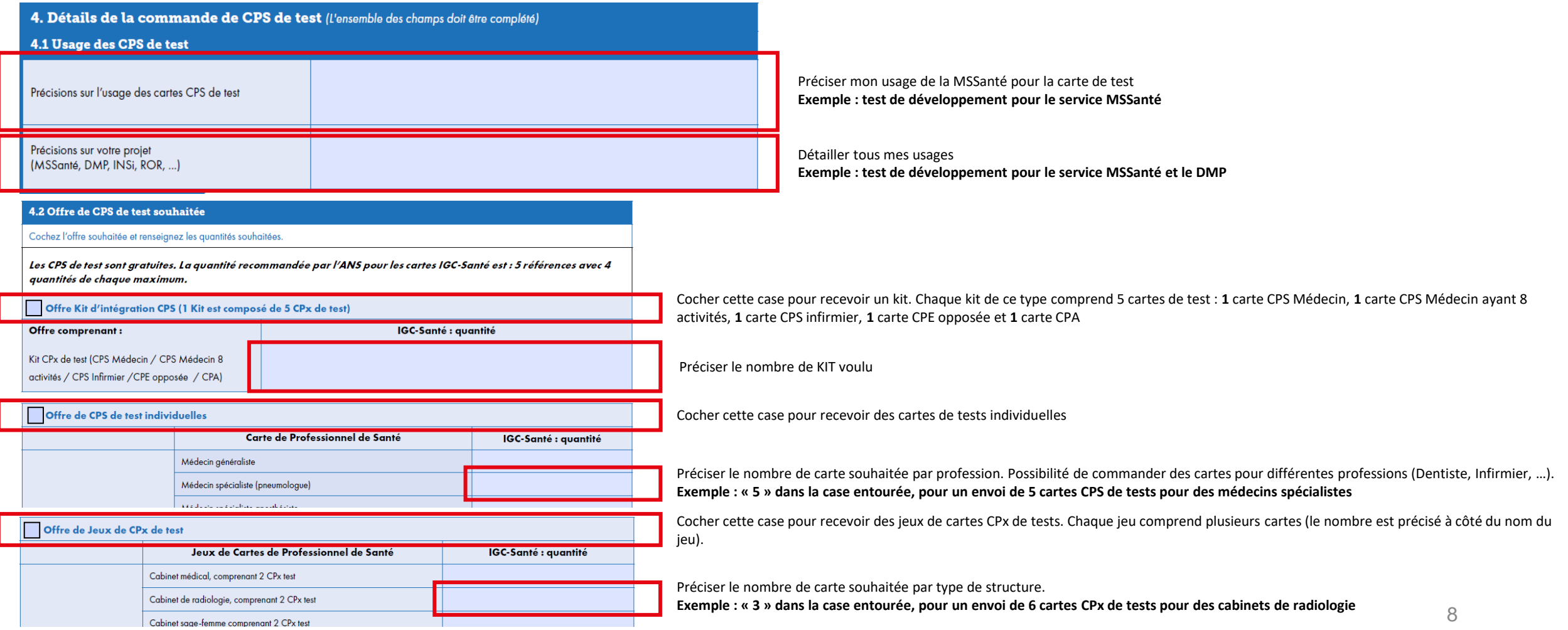

2. Remplissage du Pack Opérateur MSSanté : F414

**Le Formulaire 414 (F414) vous permet d'obtenir des cartes CPx de test et des certificats IGC Santé de test**

*Tableau n°4 : Commande de CPx de test*

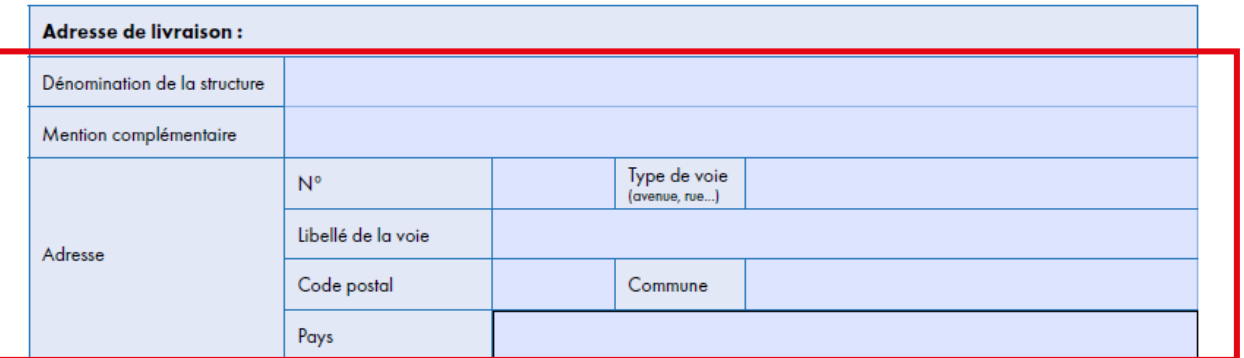

Renseigner l'adresse de livraison des cartes de test choisies dans le tableau précédent

**NIS MMSSanté** 

2. Remplissage du Pack Opérateur MSSanté : F414

**Le Formulaire 414 (F414) vous permet d'obtenir des cartes CPx de test et des certificats IGC Santé de test**

*Tableau n°5 : Commande de certificat logiciel de test*

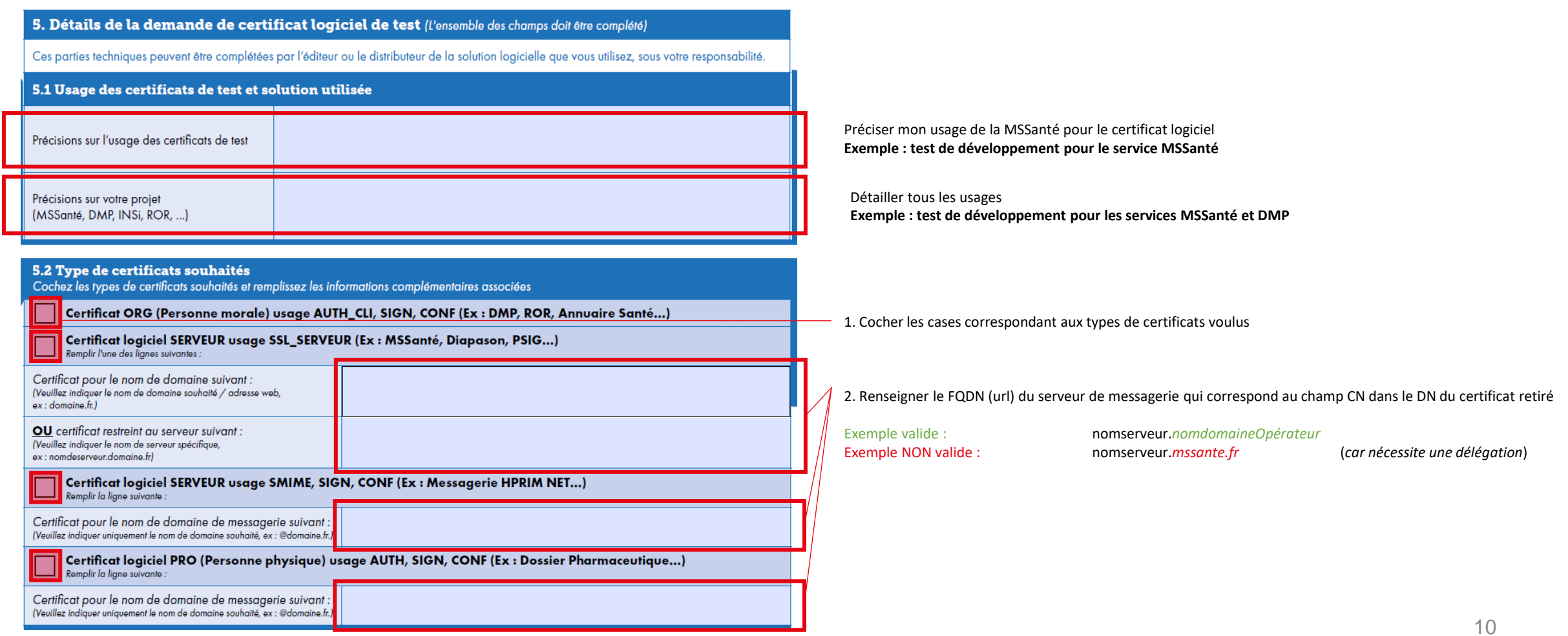

2. Remplissage du Pack Opérateur MSSanté : F414

**Le Formulaire 414 (F414) vous permet d'obtenir des cartes CPx de test et des certificats IGC Santé de test**

*Tableau n°5 : Commande de certificat logiciel de test*

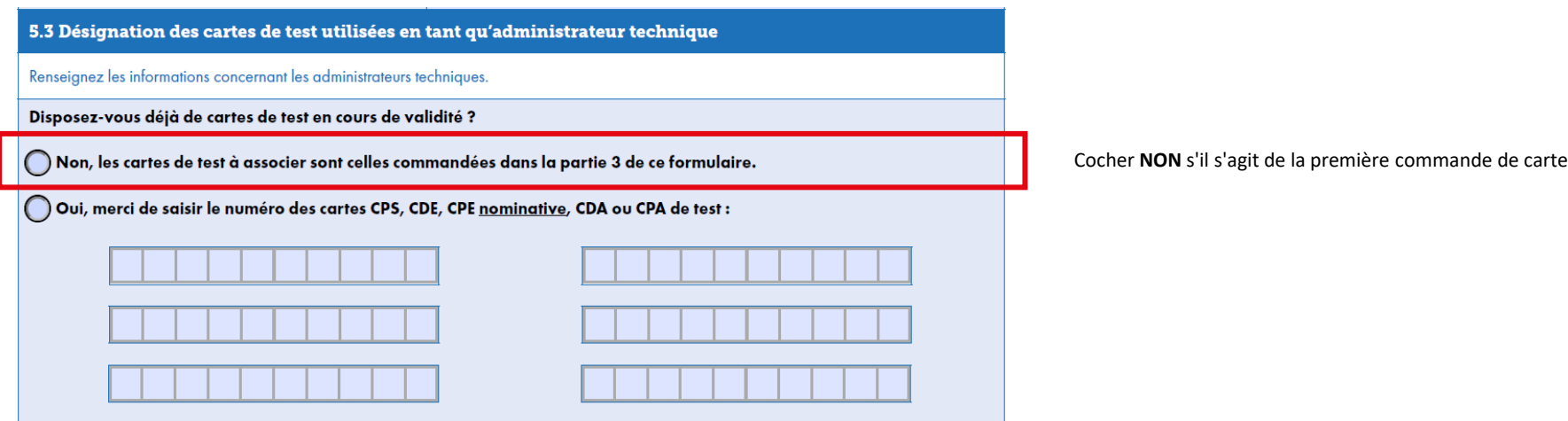

2. Remplissage du Pack Opérateur MSSanté : F413

## <span id="page-11-0"></span>**Le Formulaire 413 (F413) vous permet d'obtenir des certificats IGC Santé de production**

*Tableau n°3 : Identification de la structure et de la personne*

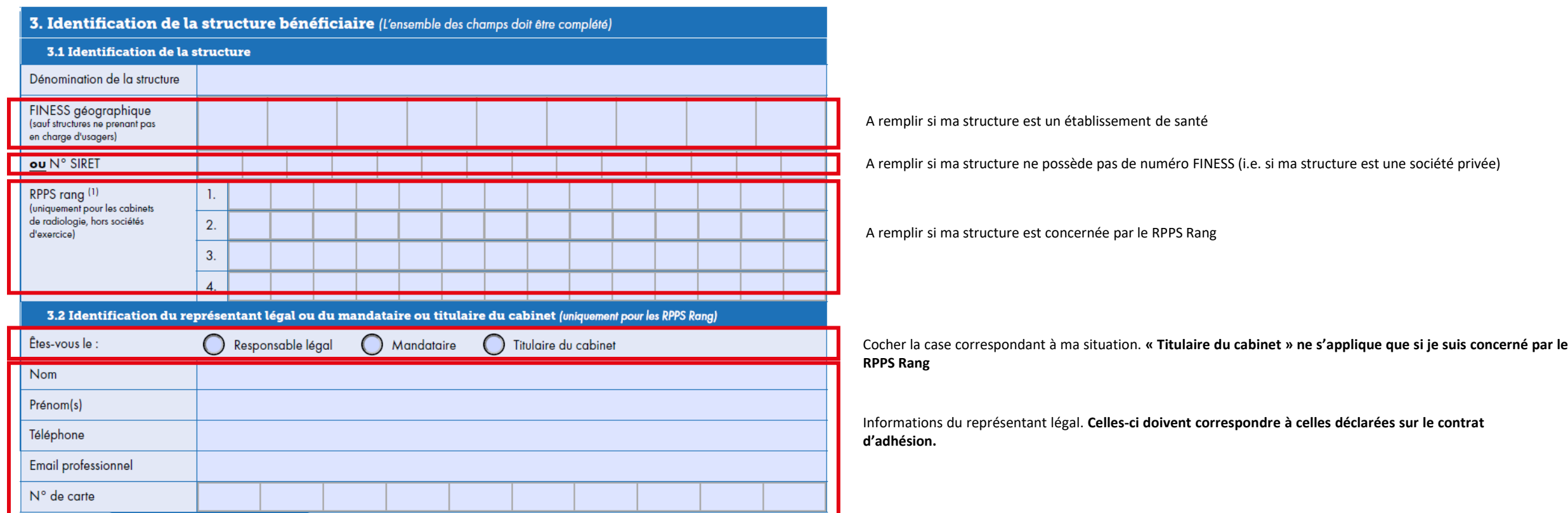

2. Remplissage du Pack Opérateur MSSanté : F413

## **Le Formulaire 413 (F413) vous permet d'obtenir des certificats IGC Santé de production**

#### *Tableau n°4 : Informations spécifiques*

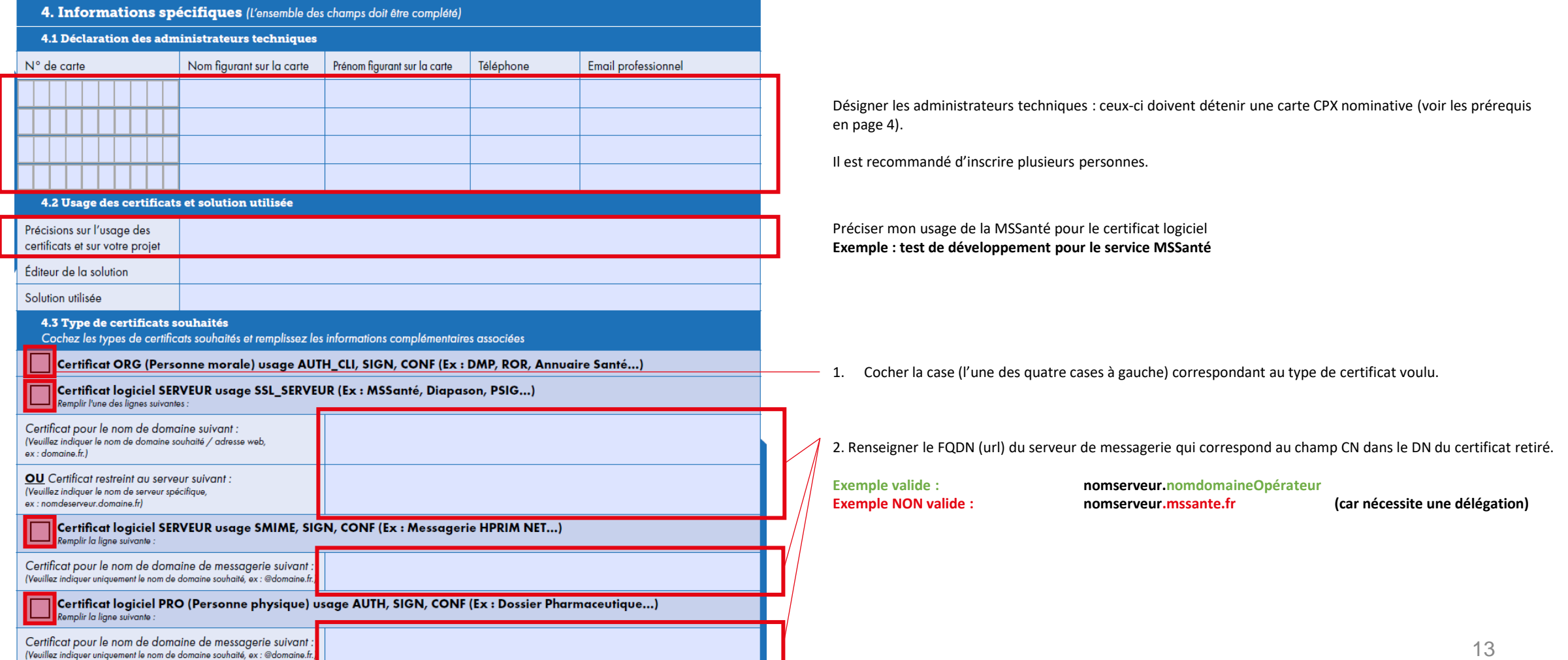

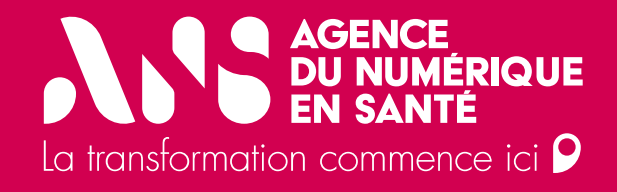

# **2.b) Signature du contrat du Pack Opérateur MSSanté**

<span id="page-14-0"></span>2. Remplissage du Pack Opérateur MSSanté : Contrat Opérateur

# **SE REFERER AU GUIDE DE SIGNATURE ELECTRONIQUE**

<span id="page-15-0"></span>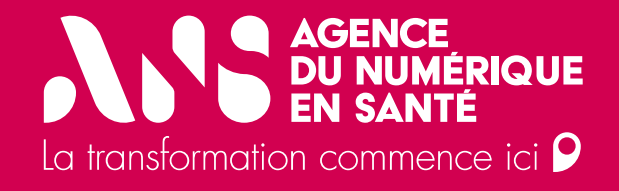

# **3. Intégration dans l'Espace de Confiance de Test**

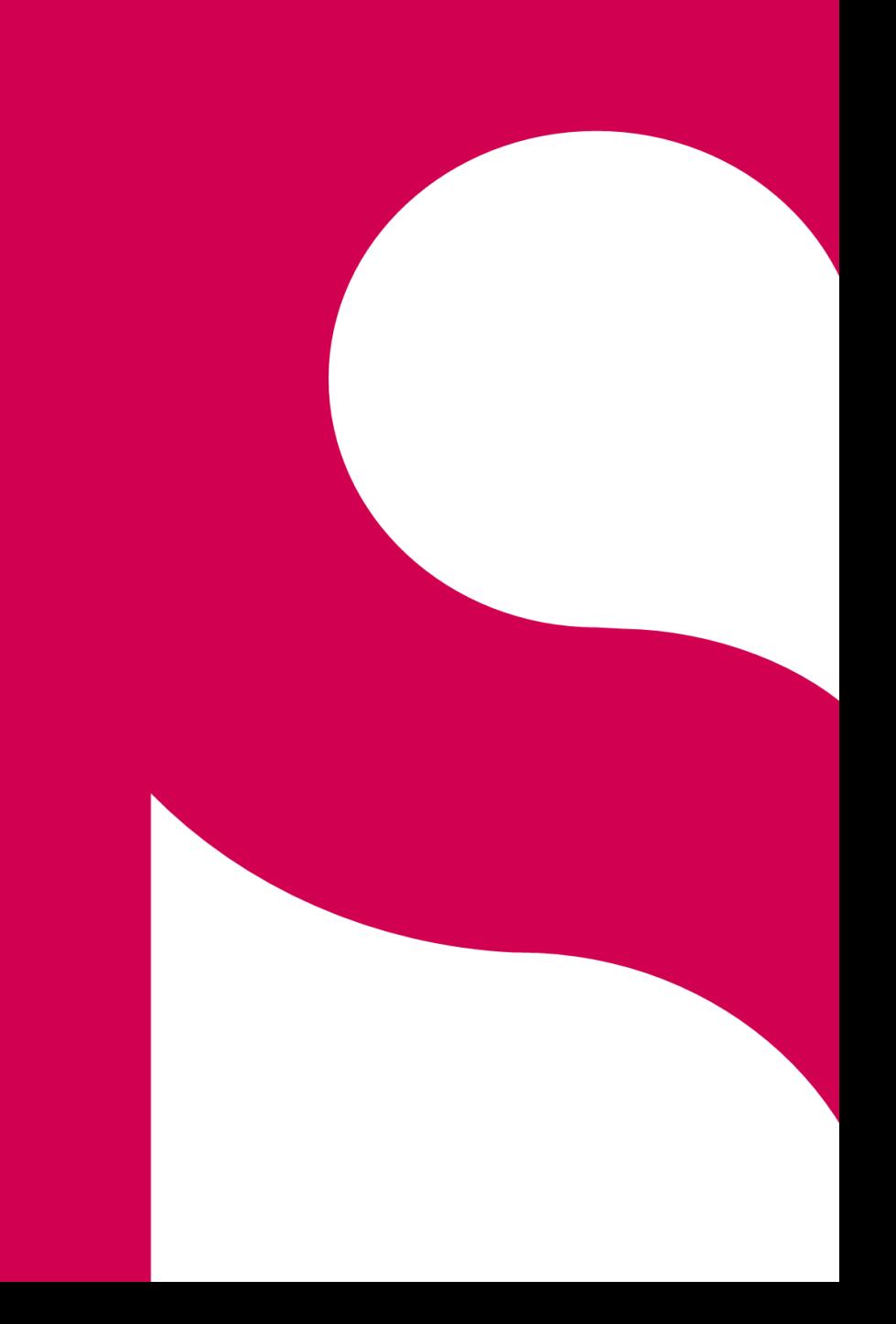

3. Intégration dans l'Espace de Confiance de Test

**Certains Opérateurs n'ont pas besoin d'intégrer l'Espace de Confiance de Test, à condition que :**

- **1.** ceux-ci ne développent pas leur connecteur MSSanté. Ils s'appuient sur une solution développée par un fournisseur tiers qui est lui-même Opérateur MSSanté par ailleurs.
- **2.** la solution de leur fournisseur soit conforme au dernier Référentiel #1 publié
- **3.** qu'ils produisent le rapport de tests de leur fournisseur et tout document attestant du déploiement de la même version du connecteur testé sur leur architecture.

**Se reporter aux précisions pages 18 à 21.**

3. Intégration dans l'Espace de Confiance de Test

## <span id="page-17-0"></span>**L'annexe 1 vous permet de déclarer, modifier, ou supprimer vos noms de domaines de Test**

#### **Ce tableau est à remplir en entier obligatoirement.**

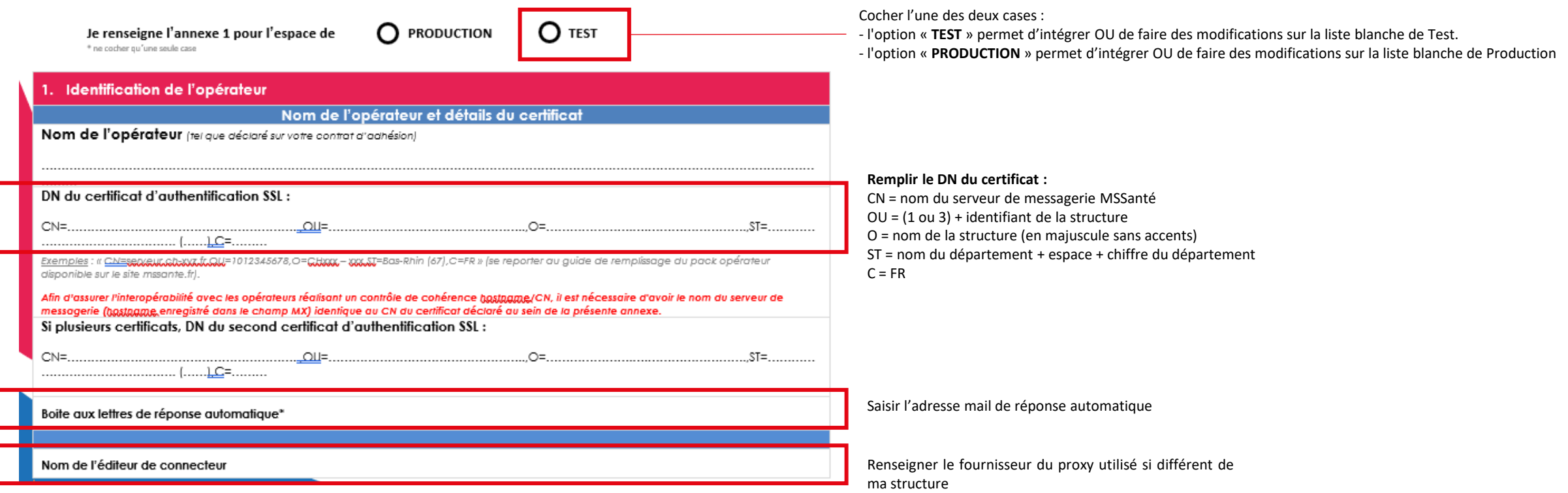

3. Intégration dans l'Espace de Confiance de Test

### **L'annexe 1 vous permet de déclarer, modifier, ou supprimer vos noms de domaines de Test**

**Ces tableaux ne sont pas à remplir si vous ne souhaitez pas modifier les coordonnées que nous avons déjà enregistrées. Dans le cas contraire, tous les champs sont obligatoires**

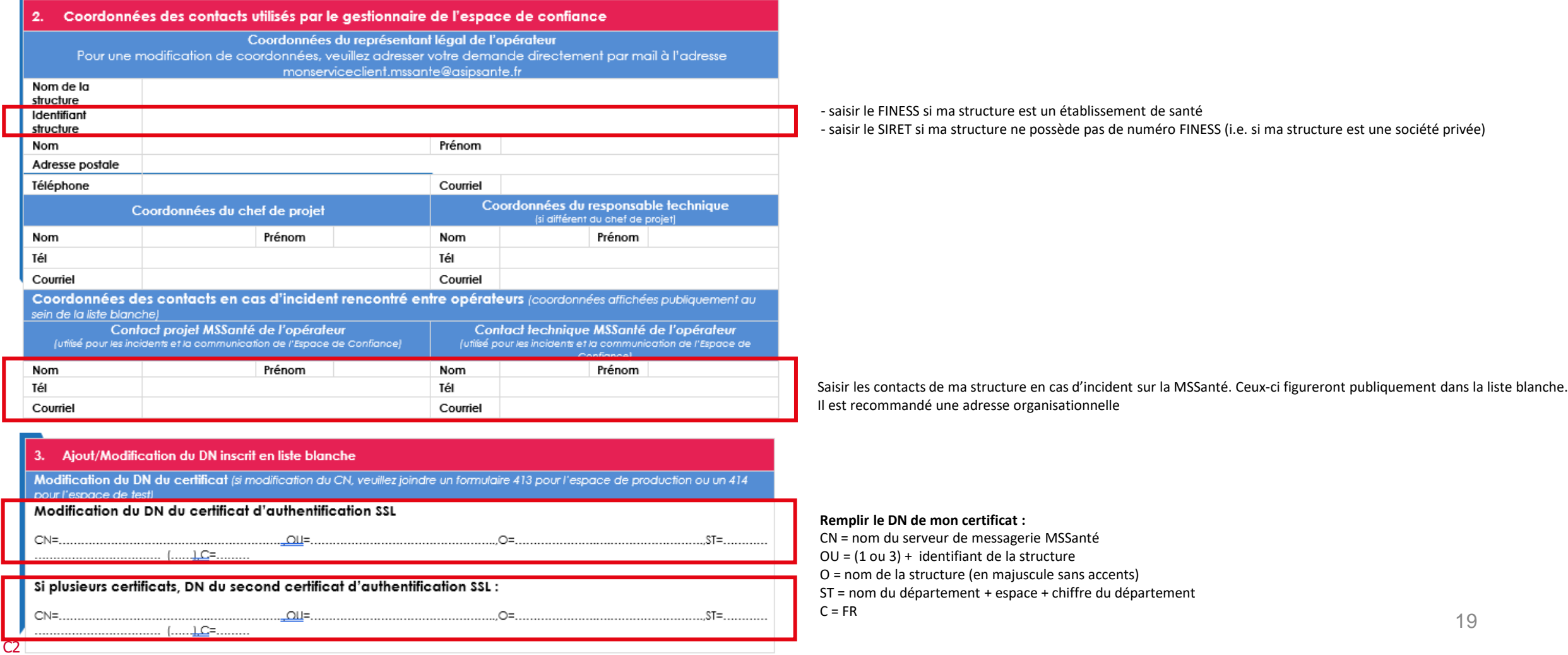

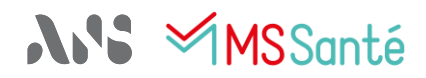

3. Intégration dans l'Espace de Confiance de Test

## **L'annexe 1 vous permet de déclarer, modifier, ou supprimer vos noms de domaines de Test**

**Tous les champs sont obligatoires**

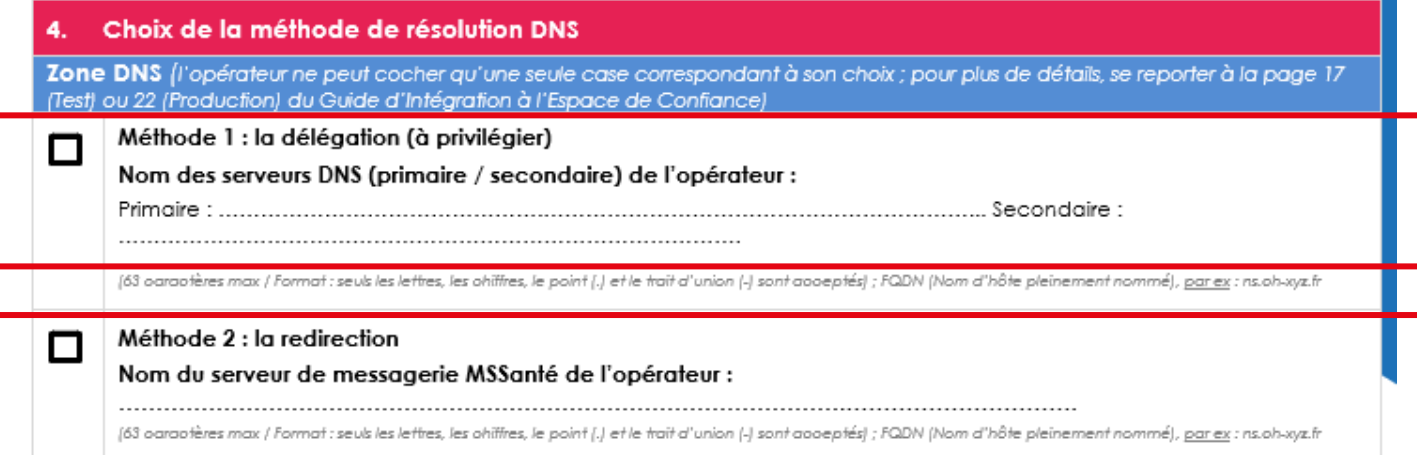

**Dans le cas d'une délégation** : cocher la case délégation et indiquer vos serveurs de DNS externes

**Dans le cas d'une redirection** : cocher la case redirection et indiquer votre serveur de messagerie MSSanté (identique au CN)

3. Intégration dans l'Espace de Confiance de Test

## **L'annexe 1 vous permet de déclarer, modifier, ou supprimer vos noms de domaines de Test**

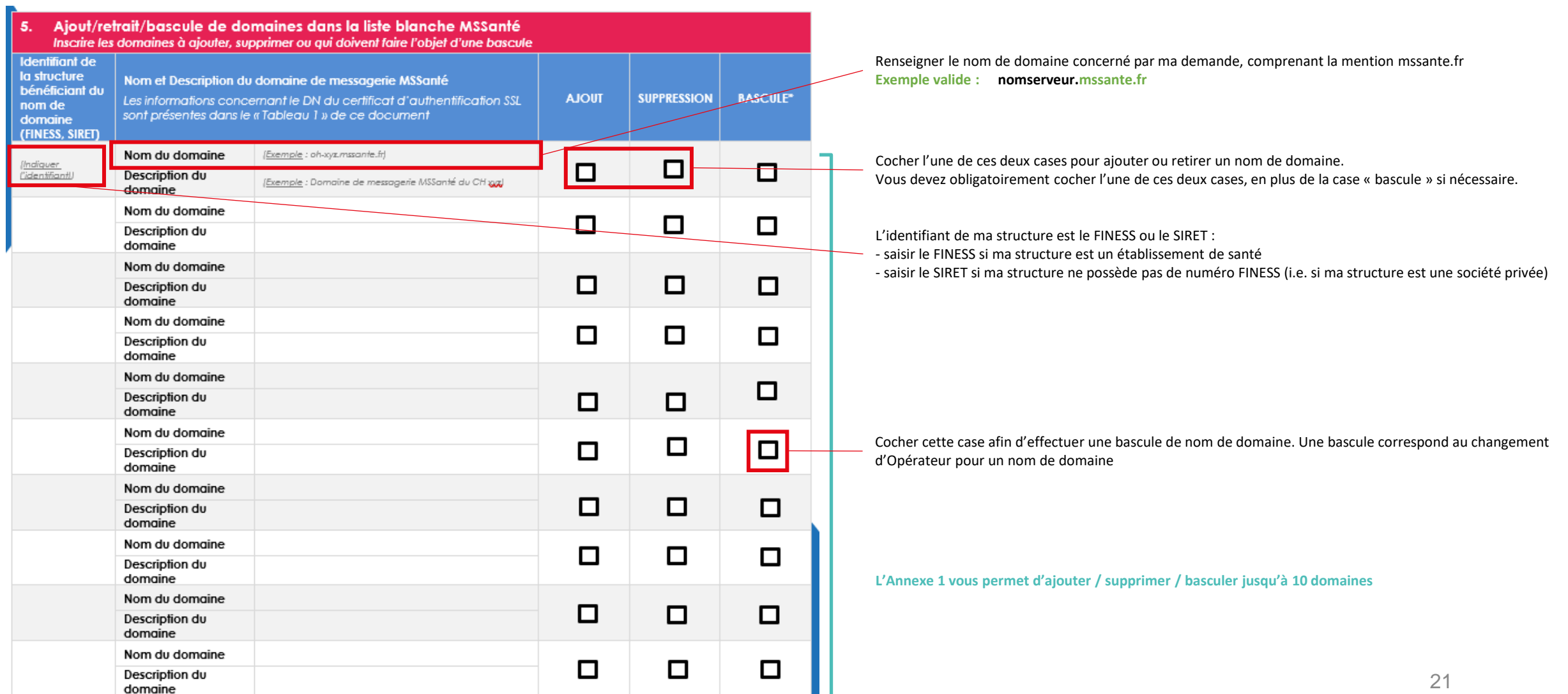

<span id="page-21-0"></span>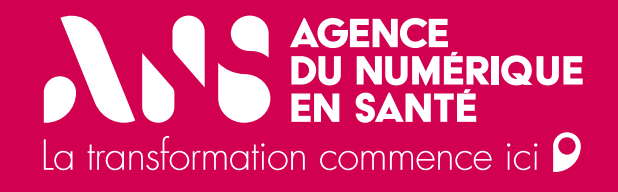

# **4. Intégration dans l'Espace de Confiance de Production**

# <span id="page-22-0"></span>**NIS MMSSanté**

4. Intégration dans l'Espace de Confiance de Production

### **L'annexe 1 vous permet de déclarer, modifier, ou supprimer vos noms de domaines en Production**

#### **Ce tableau est à remplir obligatoirement**

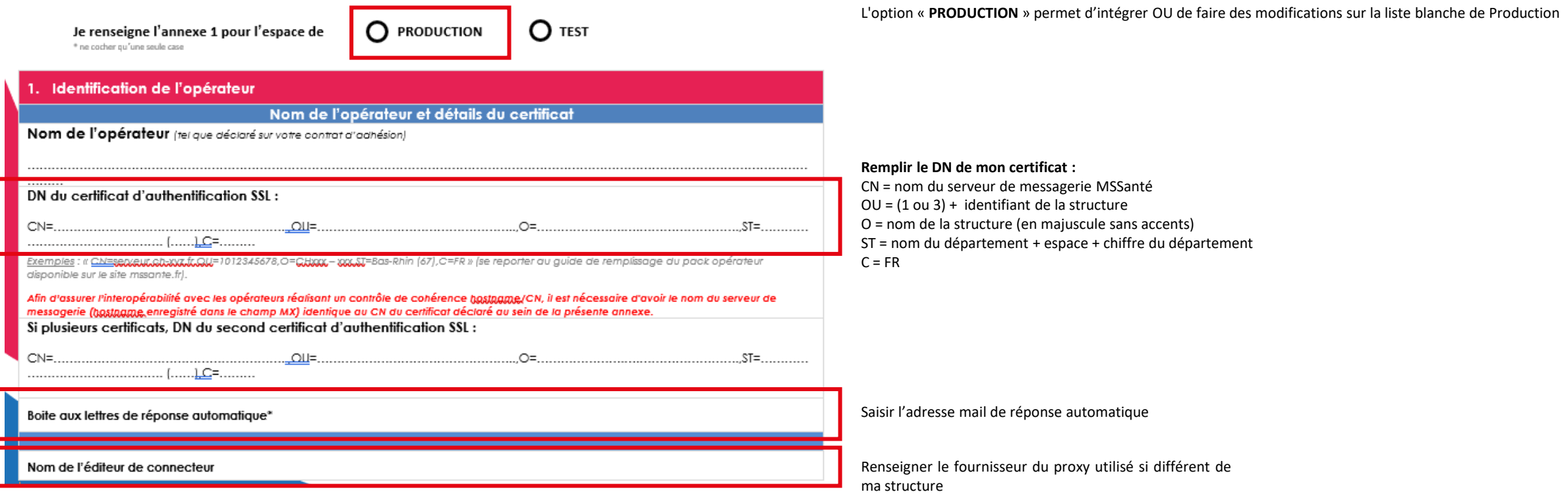

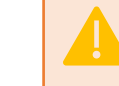

C2 – Usage restreint

L'intégration en Espace de Confiance de Production s'effectue **après vérification de conformité** au Référentiel 1 **depuis l'Espace de Confiance de Test.** Ou production du rapport de test du fournisseur du connecteur MSSanté accompagné de tout document attestant du déploiement du même connecteur

# **NIS MMSSanté**

 $\overline{C2}$ 

4. Intégration dans l'Espace de Confiance de Production

### **L'annexe 1 vous permet de déclarer, modifier, ou supprimer vos noms de domaines en Production**

**Ces tableaux ne sont pas à remplir si vous ne souhaitez pas modifier les coordonnées que nous avons déjà enregistrées. Dans le cas contraire, tous les champs sont obligatoires**

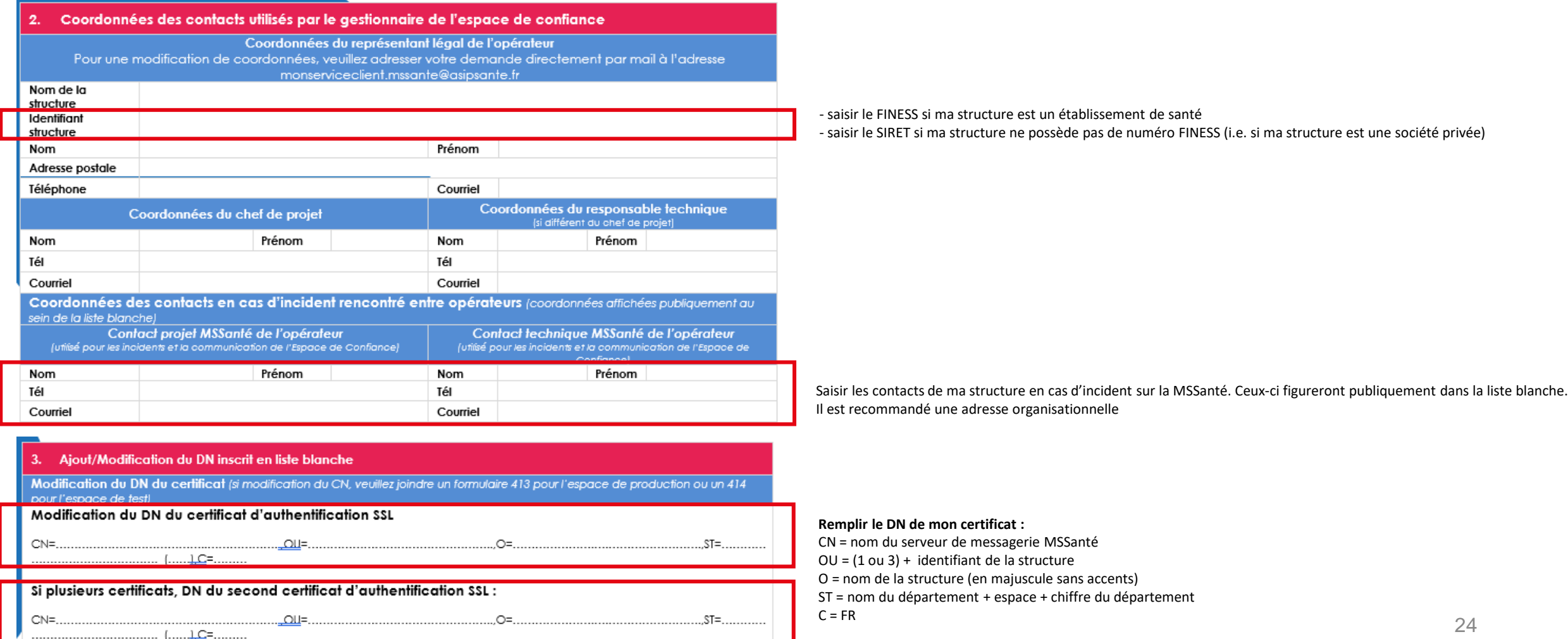

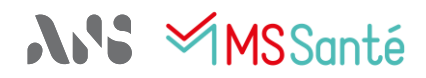

4. Intégration dans l'Espace de Confiance de Production

### **L'annexe 1 vous permet de déclarer, modifier, ou supprimer vos noms de domaines en Production**

**Tous les champs sont obligatoires**

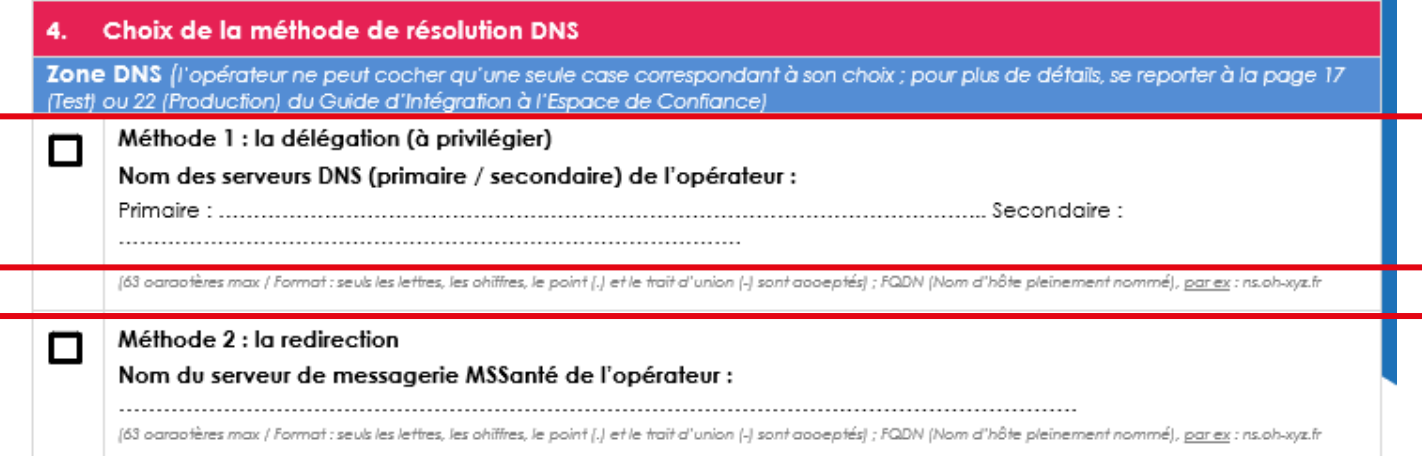

**Dans le cas d'une délégation** : cocher la case délégation et indiquer vos serveurs de DNS externes

**Dans le cas d'une redirection** : cocher la case redirection et indiquer votre serveur de messagerie MSSanté (identique au CN)

### 4. Intégration dans l'Espace de Confiance de Production

## **L'annexe 1 vous permet de déclarer, modifier, ou supprimer vos noms de domaines en Production**

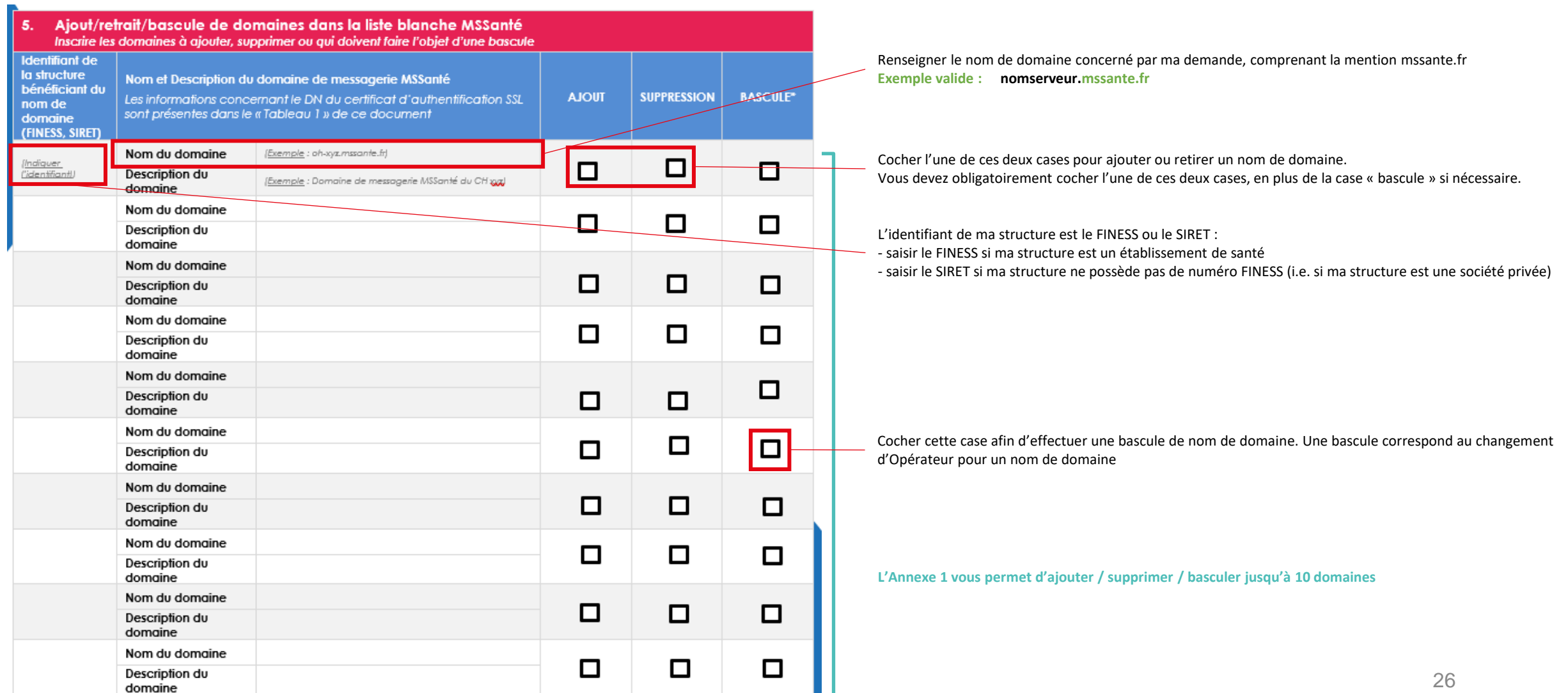

**N'S MSSanté** 

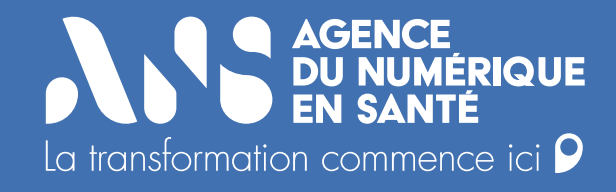

# **Des questions ?**

**Contactez-nous à : monserviceclient.mssante@esante.gouv.fr**